# **ВІДНОВЛЕННЯ ВИДАЛЕНОЇ ІНФОРМАЦІЇ З НОСІЇВ**

#### **Теоретичні відомості**

Всі способи відновлення інформації на жорстких дисках можна розділити на два основні типи:

1. Робота з логічною структурою магнітного диска (при справних пристроях вінчестера);

2. Втрата доступу до даних через механічні несправності пристроїв жорсткого диска.

У першому випадку причинами втрати файлів можуть бути:

1. помилки користувача (випадкове видалення, форматування, встановлення нової версії ОС поверх старої без опції збереження призначених для користувача файлів)

2. збій програм або драйверів операційної системи;

3. поява бед-секторів;

4. збій завантажувального сектора;

5. втрата службової інформації пристрою;

6. руйнування файлової системи;

7. втрата записів таблиць розділів.

Випадки апаратних несправностей можуть бути викликані:

1. заклинювання двигуна шпінделя,

2. попадання чужорідних частинок у внутрішній простір жорсткого диска (гермозона) через порушення герметичності,

3. залипання головок (недостатнє розкручування диска)

4. поломка мікросхеми керування,

5. поломка блоку магнітних головок

Метод відновлення даних вибирається залежно від конкретної ситуації. У найпростішому випадку, при справних пристроях HDD, магнітний диск сканується за всією площею поверхні програмно, в ручному або автоматичному режимах на предмет виявлення файлових записів і службової інформації по розділах, а потім відновлена інформація записується на справний носій. Всі типи файлових систем (FAT16, FAT32, NTFS, HPFS, HFS, UFS, LVM, ReiserFS, Ext2 и Ext3), володіють досить строгою структурою, порушення в якій приводить до втрати доступу до даних. До критичних параметрів, незалежно від типу файлової системи відносяться: завантажувальний сектор, таблиця розділів, таблиця розміщення файлів. У будьякому випадку відновлення втрачених даних зводиться до двох основних принципів:

• пошук файлових записів втрачених файлів,

• пошук окремих файлів по відомих сигнатурах, характерних тільки для даних типів файлів.

У ручному режимі сканування, виконується виправлення критичних атрибутів і пошук файлів окремо вибраних типів, що спрощує і прискорює завдання пошуку даних - але це тільки в тому разі якщо цікавить відновлення даних якогось певного типу.

Автоматичний режим застосовується при серйозних порушеннях файлової системи, або ж якщо потрібне відновлення максимально можливої кількості файлів. Автоматичний режим відновлення даних також реалізований в декількох алгоритмах, що відрізняються, дають різні результати.

#### **Принцип відновлення даних**

Для видалення файлів в системі DOS був застосований метод заміни першого символу в назві файлу, в результаті файл не видалявся, а ставав невидимим для операційної системи. Таким чином інформація нікуди не зникала і залишалася на жорсткому диску, просто під іншим ім'ям.

Такі файли без зусиль можна відновити, до тих пір, поки на їх місце не буде записана нова інформація. Але навіть у цих випадках, за допомогою спеціальних програм, частково можна відновити дані з незайманих кластерів жорсткого диска.

Такий принцип відновлення, почав застосовуватись в пізніших операційних системах Windows. Починаючи з Windows 95, почав використовуватись метод попереднього видалення файлів - звична для всіх "корзина". Файли, які знаходяться в "корзині" легко відновити, а коли корзина вже очищена, або файли видалені програмою або вірусом, без вашого відома, то у заголовку файла ставився атрибут **ПОРОЖНЬО**. На допомогу прийде той же спосіб, який застосовувався в DOS.

Доступ до файлів на жорсткому диску зникає після форматування. Тут все буде залежати від того який спосіб форматування був вибраний, швидкий або повний. При швидкому форматуванні перезаписується тільки зміст (заголовок) диска, і після такого форматування відновити дані легко. При повному форматуванні, переписується кожен кластер окремо і файли можна втратити безповоротно.

Але навіть в цьому випадку, частина інформації зберігається. Якщо ж треба знищити всю інформацію, то необхідно скористатися спеціальною утилітою яка проведе перезапис кластерів багато разів.

Відновлення даних з флешки або жорсткого диска за умови, що дані не були перезаписані «згори» новими, а також немає фізичних пошкоджень накопичувача, з ймовірністю пройде успішно. Справа в тому, що насправді, при видаленні файлу з такого накопичувача він просто позначається як «видалений», але насправді продовжує знаходитися на диску.

Якщо ж ви використовуєте SSD, тут все набагато сумніше - на сучасних твердотільних дисках SSD і в сучасних операційних системах Windows 7, Windows 10 і Mac OS X при видаленні файлу задіюється команда TRIM, яка в буквальному сенсі видаляє відповідні даному файлу дані для того, щоб підвищити продуктивність SSD (у подальшому запис у звільнені «місця» відбуватиметься швидше, тому що їх не доведеться заздалегідь затирати). Таким чином, якщо у вас новий SSD і не стара ОС, жодна програма відновлення даних не допоможе. Більше того, навіть у фірмах, які надають такі послуги, вам, швидше за все, не зможуть допомогти (за винятком тих випадків, коли дані не видалялися, а сам накопичувач вийшов з ладу — тут шанси є).

Нижче представлені програми для відновлення даних, платні та безкоштовні, які в більшості випадків від порівняно простих задач, таких як видалення файлів, до більш складних, таких як пошкоджена структура розділів і форматування, можуть допомогти відновити фото, документи, відео та інші файли, причому не тільки в Windows 10, 8.1 і Windows 7, а також на Android, Linux і Mac OS X. Деякі засоби також доступні як завантажувальні образи дисків, з яких можна завантажитися для відновлення даних. Якщо вас цікавить безкоштовне відновлення, то можете переглянути окрему статтю [17 безкоштовних програм для відновлення даних](https://remontka.pro/free-data-recovery-software/) , а якщо потрібно відновити дані на Mac, то: [Відновлення даних у Mac OS](https://remontka.pro/data-recovery-mac-os/). Також варто враховувати, що при самостійному відновленні даних слід дотримуватись деяких принципів, що дозволяють уникнути неприємних наслідків, докладніше про це: [Відновлення даних для початківців](https://remontka.pro/file-recovery-beginners/) . Якщо ж інформація є критично важливою та цінною, можливо, доцільніше буде звернутися до професіоналів у цій галузі.

- [Recuva](https://remontka.pro/recover/#recuva)
- [PhotoRec](https://remontka.pro/recover/#photorec)
- [DMDE](https://remontka.pro/recover/#dmde)
- [R-Studio](https://remontka.pro/recover/#rstudio)
- [Дисковий дриль](https://remontka.pro/recover/#diskdrill)
- [Відновлення файлів Puran](https://remontka.pro/recover/#puran)
- [RecoveRx](https://remontka.pro/recover/#recoverx)
- [Відновлення O&O диска](https://remontka.pro/recover/#oo)
- **[File Scavenger](https://remontka.pro/recover/#filescavenger)**
- [MiniTool Power Data Recovery](https://remontka.pro/recover/#minitool)
- **[Stellar Data Recovery](https://remontka.pro/recover/#stellar)**
- [Порятунок даних](https://remontka.pro/recover/#datarescue)
- [Активне відновлення файлів](https://remontka.pro/recover/#active)
- [Програми для відновлення даних Android](https://remontka.pro/recover/#android)

# **Recuva – найвідоміша безкоштовна програма**

**Recuva** є найпопулярнішою програмою для відновлення даних, при цьому не найкращою. Завантажити її можна безкоштовно (на офіційному сайті є і платний варіант, на відміну від безкоштовної версії лише у технічній підтримці). Дане програмне забезпечення дозволяє початківцю досить легко відновити видалені файли (з флешки, карти пам'яті або жорсткого диска).

У проведених тестах впевнено відновлюються лише ті файли, які були видалені і, при цьому, флешка або жорсткий диск після цього майже не використовувалися (тобто дані не були перезаписані). Якщо флешка була відформатована в іншій файловій системі, відновити дані з неї виходить вже гірше. Також програма не впорається і у випадках, коли комп'ютер повідомляє диск не відформатований.

Recuva дозволяє шукати певні типи файлів, наприклад, якщо вам потрібні саме фотографії, які були на карті пам'яті фотоапарата.

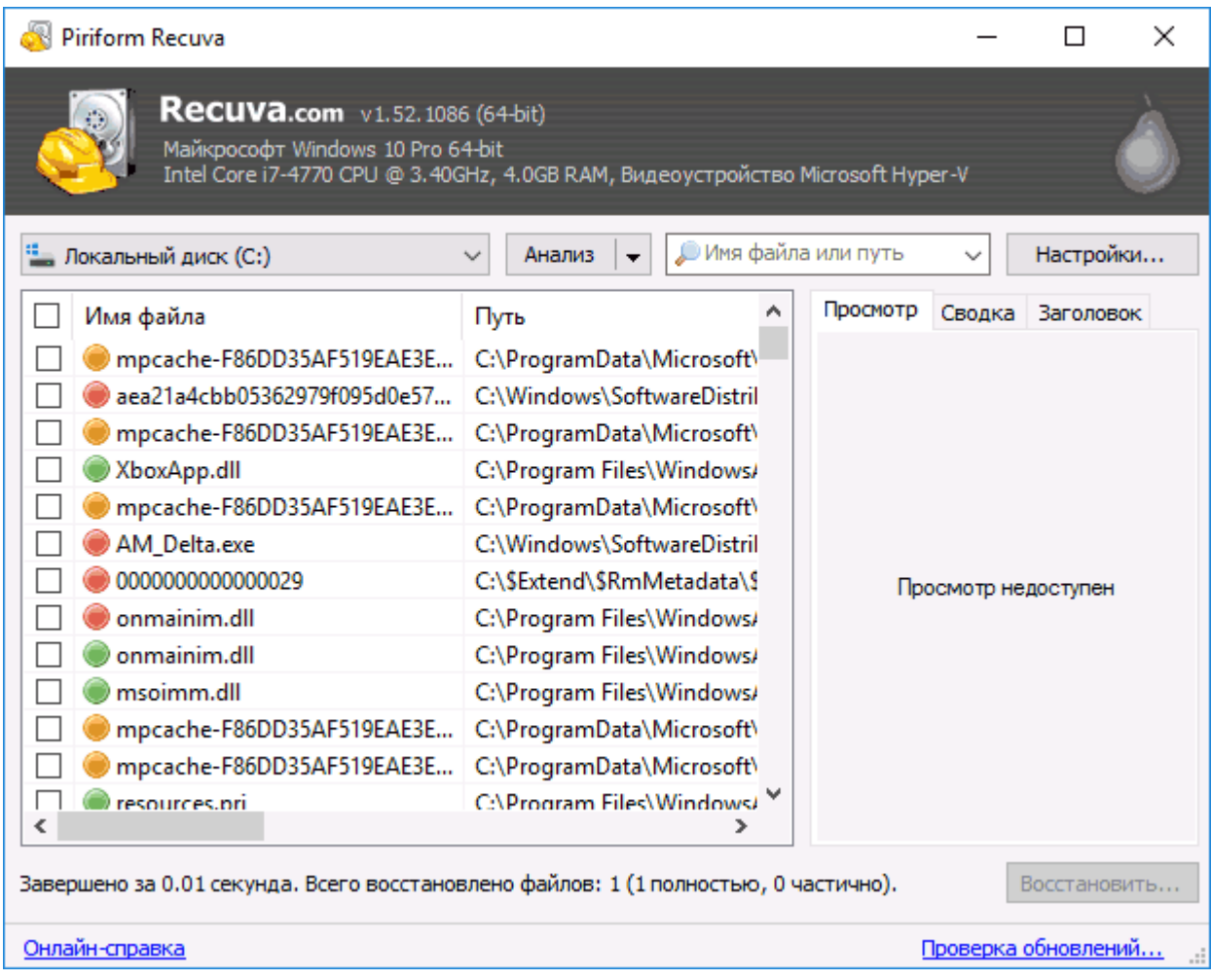

Програма дуже проста у використанні (є простий майстер відновлення, також можна провести процес і вручну), російською мовою, а на офіційному сайті доступний як установник, так і Portable версія Recuva. Докладніше прочитати про використання програми та її функції станом на 2020 рік, а також завантажити програму можна тут: [відновлення даних за допомогою Recuva](https://remontka.pro/recuva-file-recovery/)

### **PhotoRec**

PhotoRec є безкоштовною утилітою, яка, незважаючи на назву, може відновити не тільки фотографії, а й більшість інших типів файлів. При цьому програма використовує відмінні від «типових» алгоритмів роботи, а тому і результат може виявитися кращим (або гіршим), ніж у інших таких продуктів. Але зі своїм завданням відновлення даних програма справляється добре. Також це одна з небагатьох програм, які дозволяють легко відновлювати файли не тільки з розділів FAT32 та NTFS, але і з розділів Linux ext2/ext3/ext4.

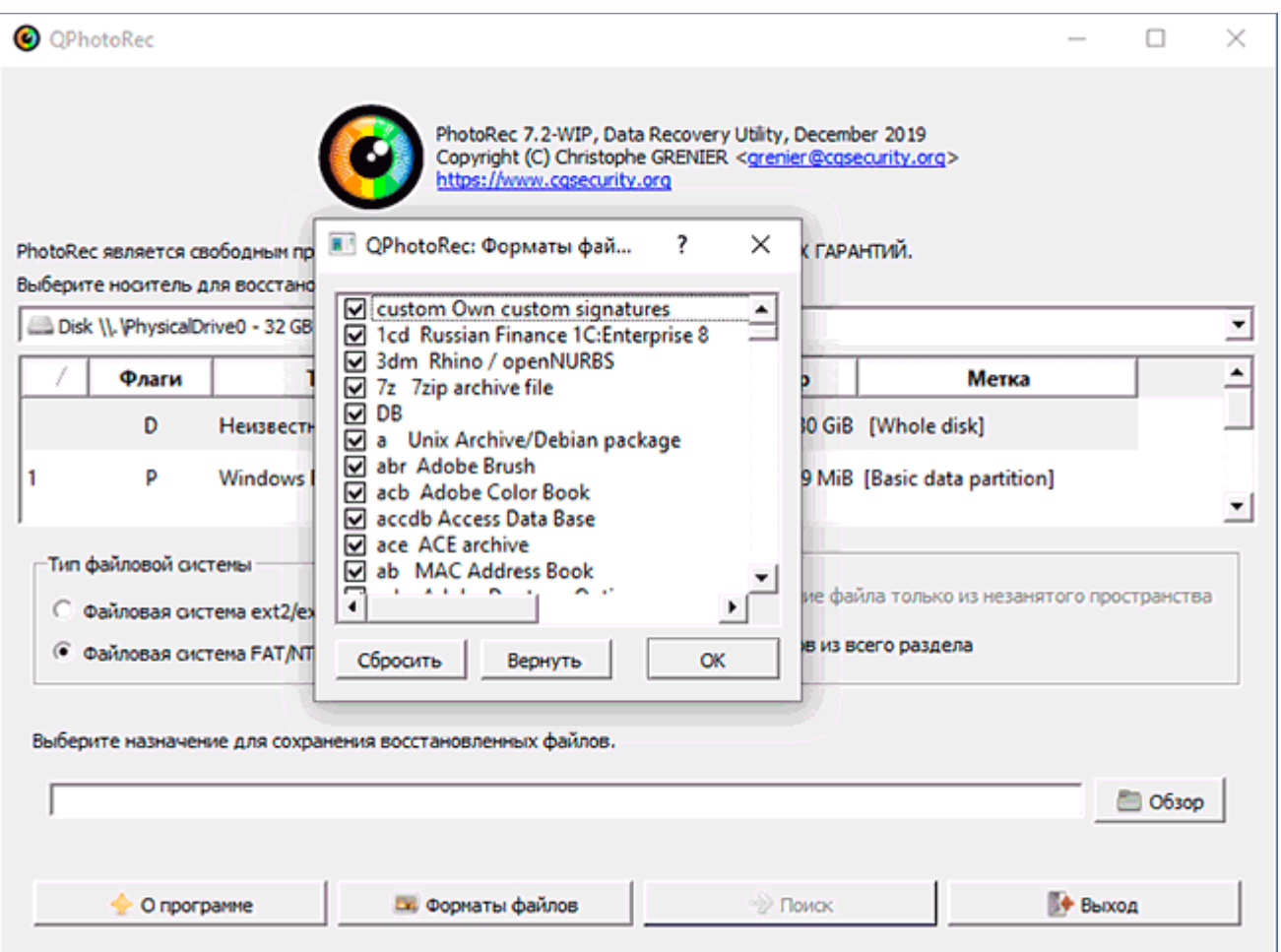

Спочатку PhotoRec працювала тільки в інтерфейсі командного рядка, що могло служити фактором, здатним відлякати початківців, але, починаючи з версії 7, з'явився GUI (графічний інтерфейс користувача) для PhotoRec і використання програми стало куди простішим.

Покроковий процес відновлення у графічному інтерфейсі, також завантажити безкоштовно програму ви можете побачити у матеріалі: [Відновлення даних у](https://remontka.pro/photorec-7-free-data-recovery/)  [PhotoRec](https://remontka.pro/photorec-7-free-data-recovery/) . У цього ж розробника є окреме програмне забезпечення для відновлення видалених або несправних розділів на диску, про це в інструкції: [Як відновити](https://remontka.pro/partition-recovery-testdisk/)  [розділи диска TestDisk](https://remontka.pro/partition-recovery-testdisk/) .

**DMDE** (редактор дисків DM і програмне забезпечення для відновлення даних)

DMDE – це один з найкращих інструментів для відновлення файлів у разі форматування диска або USB флешки, а також втрати даних внаслідок пошкодження файлової системи (наприклад, коли потрібно відновити диск RAW). Програма російською мовою та деякі функції у ній доступні повністю безкоштовно при домашньому використанні. Деякі інші вимагають оплати.

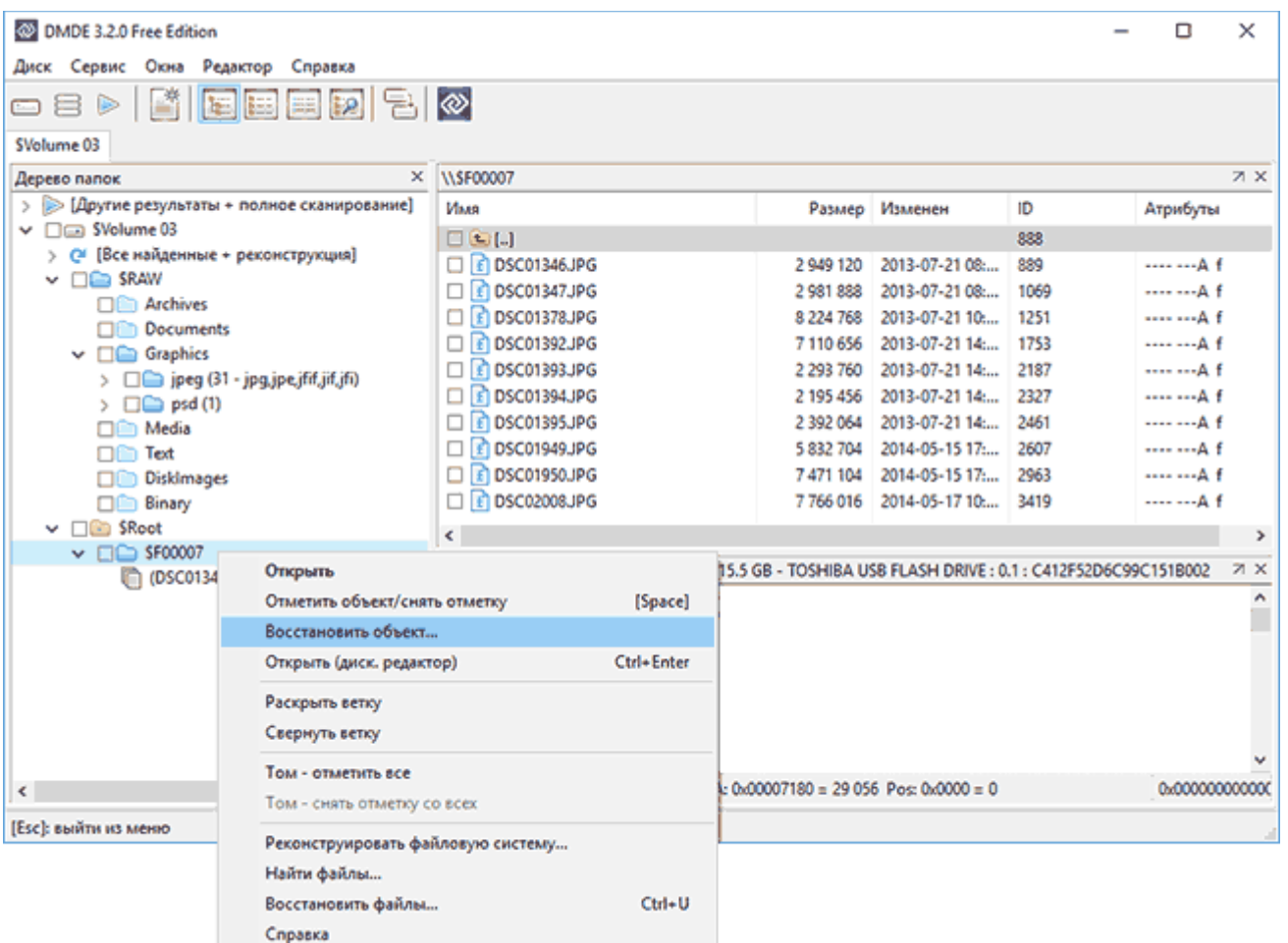

Дане ПЗ не можна назвати простим для користувачів-початківців, а тому пропоную ознайомитися з інструкцією: [Відновлення даних після форматування в](https://remontka.pro/dmde-data-recovery/)  [DMDE](https://remontka.pro/dmde-data-recovery/) .

### **R-studio** - одна з найкращих програм для відновлення даних

Так, дійсно, якщо мета — відновлення даних з різних накопичувачів, R-Studio — одна з найкращих програм для цих цілей, проте варто зазначити, що вона є платною. Російська мова інтерфейсу є. Цей розробник має і безкоштовну утиліту — [R-Undelete](https://remontka.pro/r-undelete-home-data-recovery/) , яка використовує ті ж алгоритми, але без обмежень дозволяє відновлювати файли тільки на накопичувачах FAT32.

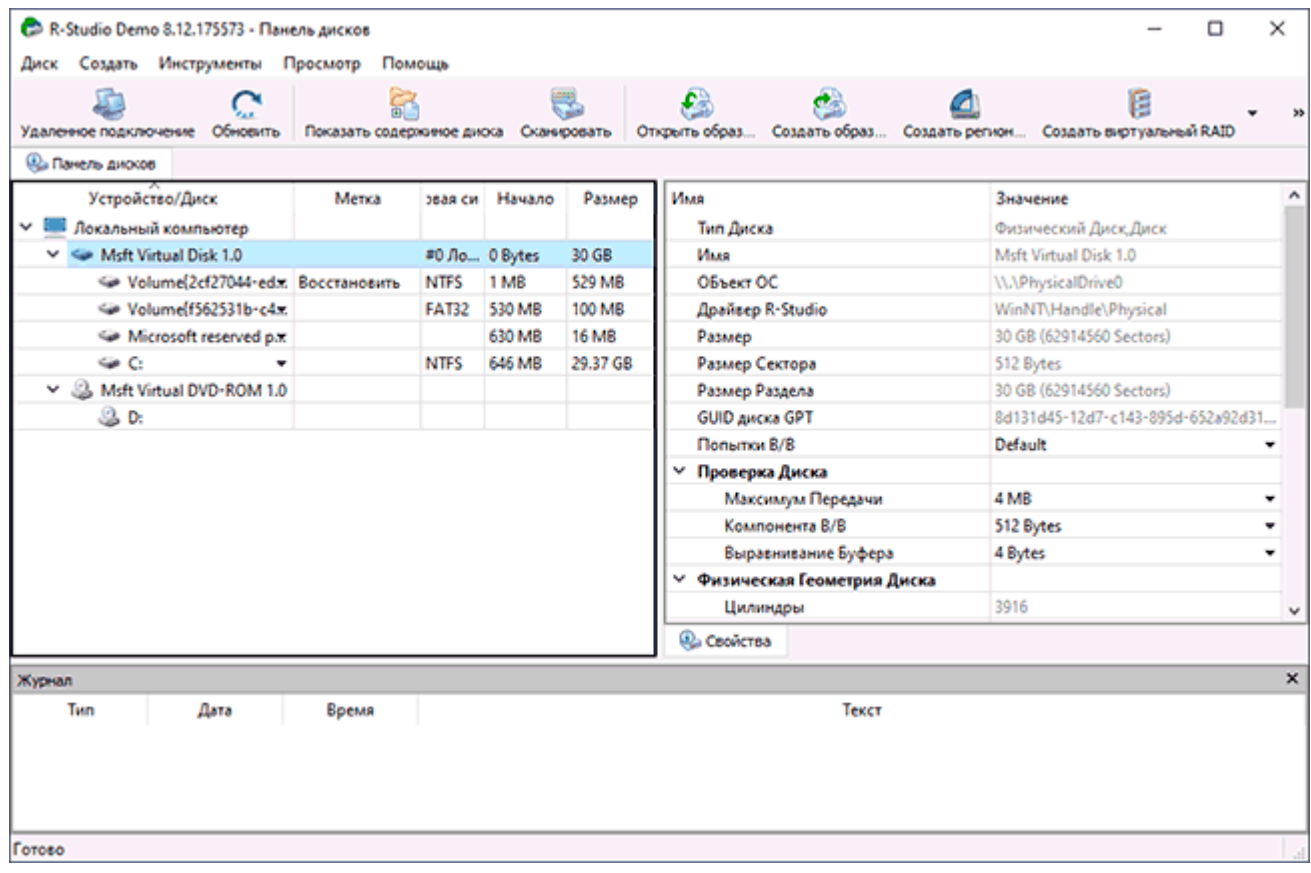

Отже, про можливості цієї програми:

• Відновлення даних із жорстких дисків, карт пам'яті, флешок, дискет, CD та

DVD

- Відновлення RAID масивів (У тому числі RAID 6)
- Відновлення пошкоджених жорстких дисків
- Відновлення переформатованих розділів
- Підтримка розділів Windows (FAT, NTFS), Linux та Mac OS

• Можливість роботи із завантажувального диска або флешки (образи Rstudio є на офіційному сайті).

• Створення образів дисків для відновлення та подальша робота з образом, а не диском.

Таким чином, перед нами професійна програма, що дозволяє відновити дані, які були втрачені з різних причин - форматування, пошкодження, видалення файлів. І повідомлення операційної системи про те, що диск не відформатовано їй не перешкода, на відміну від описаних раніше програм. Є можливість запуску програми із завантажувальної флешки або компакт-диска, якщо операційна система не завантажується. Детальніше про R-[Studio і завантажити](https://remontka.pro/vosstanovlenie-dannyh-r-studio/) .

#### **Disk Drill** для Windows

Спочатку програма Disk Drill існувала у версії тільки для Mac OS X (платної), але порівняно недавно розробники випустили спочатку безкоштовну, а тепер платну версію Disk Drill для Windows, здатну досить ефективно відновити ваші дані видалені файли та фотографії, інформацію з відформатованих накопичувачів. При цьому програма має відмінний зрозумілий інтерфейс, російською мовою, і деякі додаткові можливості - наприклад, створення образів накопичувачів та робота з ними.

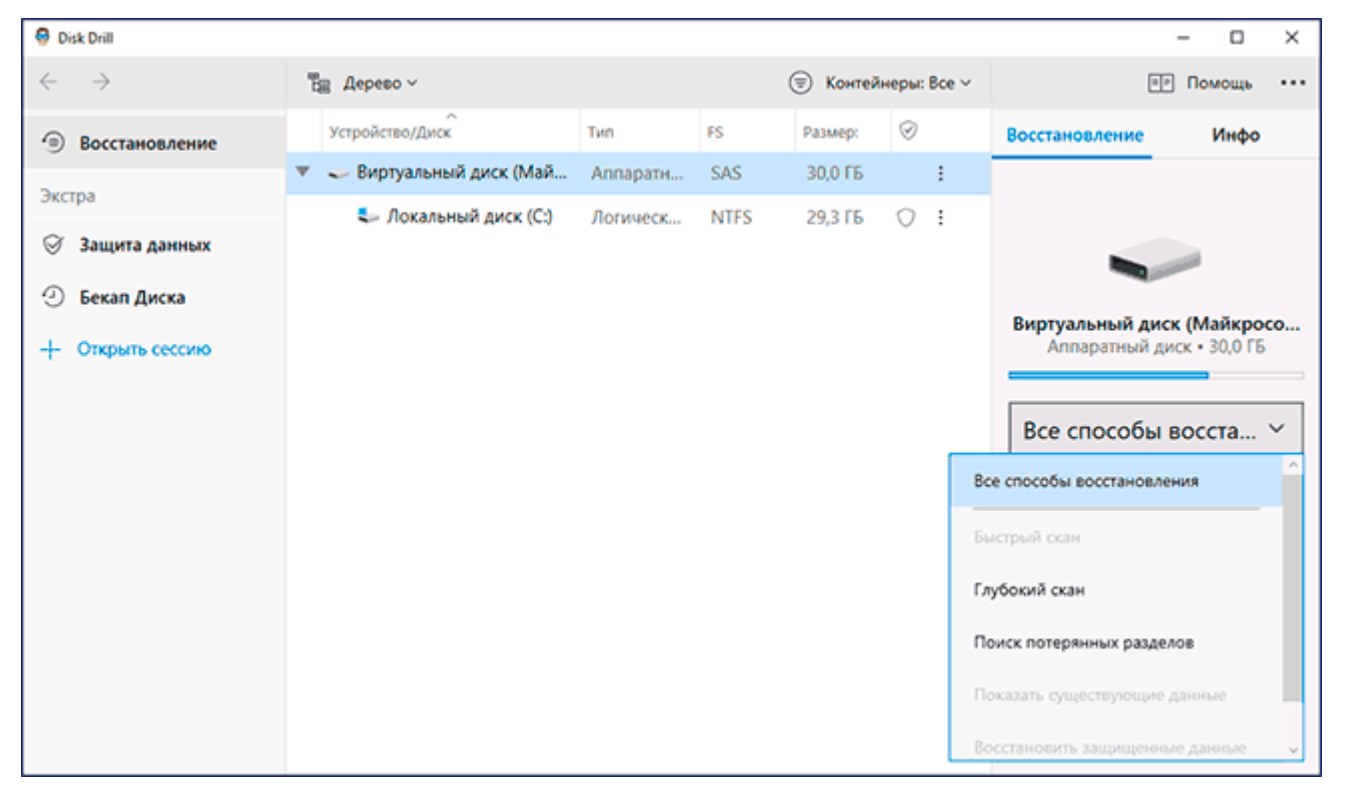

Якщо вам потрібний засіб відновлення для OS X, обов'язково зверніть увагу на це програмне забезпечення. Якщо ж у вас Windows 10, 8.1 або Windows 7 і ви спробували вже все з безкоштовних програм, Disk Drill так само не буде зайвим. Докладніше і про те, як завантажити з офіційного сайту: [Програма](https://remontka.pro/disk-drill-windows-data-recovery/)  [відновлення даних Disk Drill для Windows](https://remontka.pro/disk-drill-windows-data-recovery/) .

#### **Transcend RecoveRx**

Ця програма випущена відомим виробником USB флешок і карт пам'яті Transcend, але RecoveRx відмінно працює і з іншими накопичувачами, все це безкоштовно, російською мовою і дуже просто для користувача-початківця.

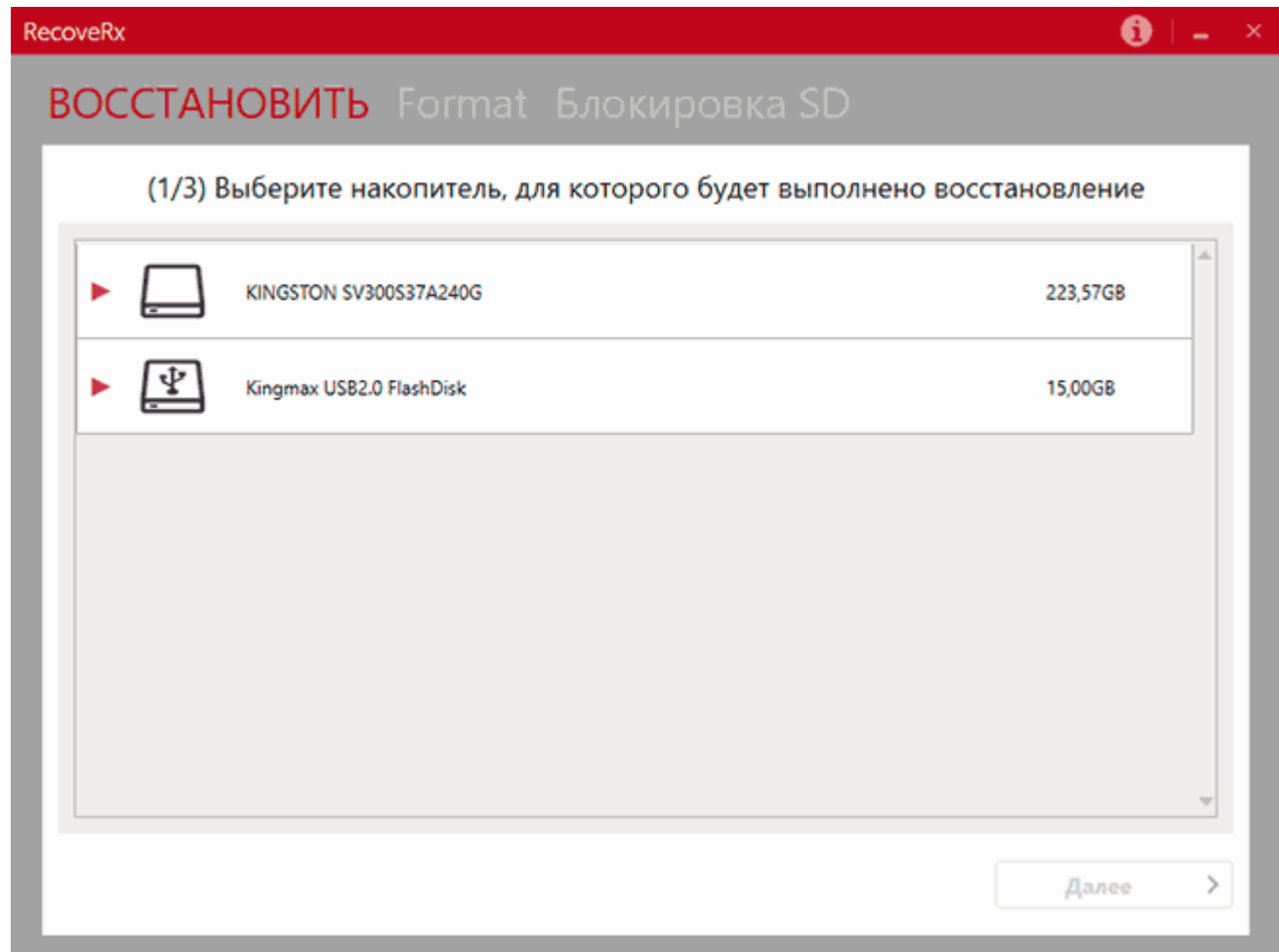

Тести показали дуже добрий результат як для відновлення файлів після видалення, так і при форматуванні накопичувача, докладніше: [Відновлення даних у](https://remontka.pro/transcend-recoverx/)  [безкоштовній програмі RecoveRx](https://remontka.pro/transcend-recoverx/) .

### Відновлення файлів **Puran File Recovery**

Повністю безкоштовна і російською програма Puran File Recovery порівняно мало відома і давно не оновлювалася, проте показала хороші результати. Повторні випадки використання залишили лише позитивне враження. Настійно рекомендую використовувати одну з перших у разі потреби відновити файли з флешки, картки пам'яті або жорсткого диска.

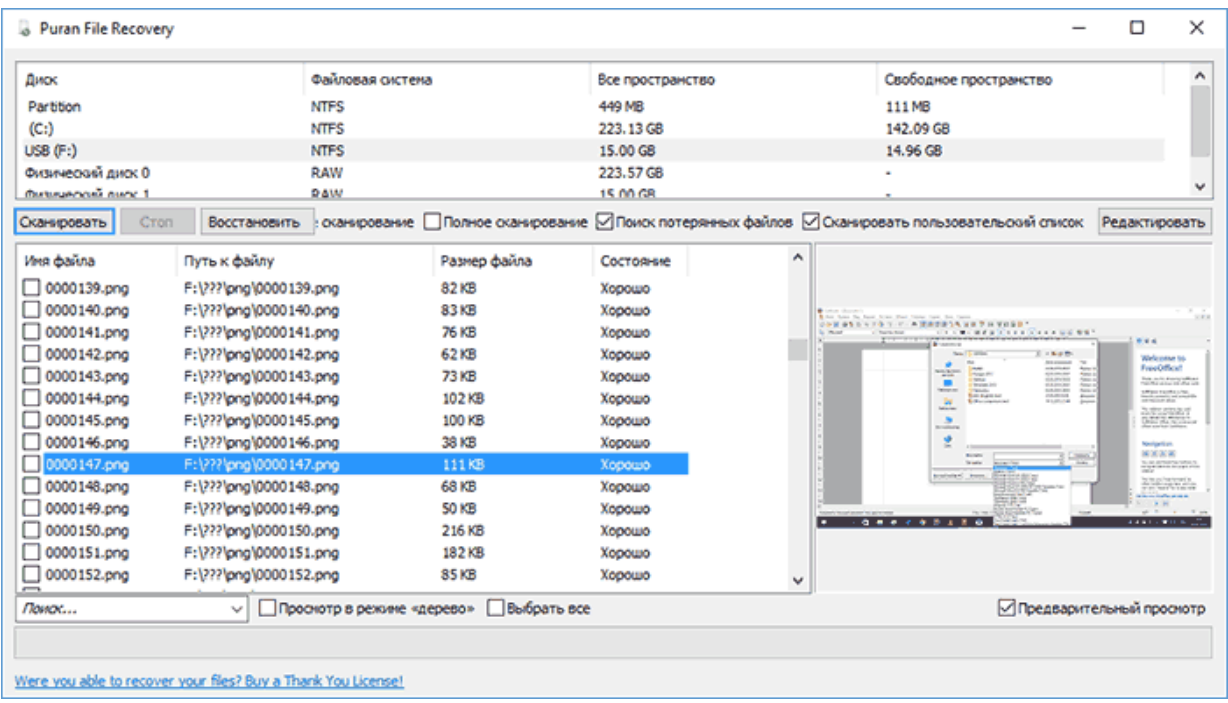

Окрема інструкція по програмі та офіційний сайт: [Відновлення даних у](https://remontka.pro/puran-file-recovery/)  [програмі Puran File Recovery](https://remontka.pro/puran-file-recovery/) .

### Відновлення **O&O Disk Recovery**

Багатьом знайомий один із продуктів німецького розробника **O&O Software**, проте не всі знають, що у них є чудова, проста (але без російської мови і платна) програма, яка дозволяє відновити втрачені файли та дані в різних ситуаціях — O&O Disk Recovery.

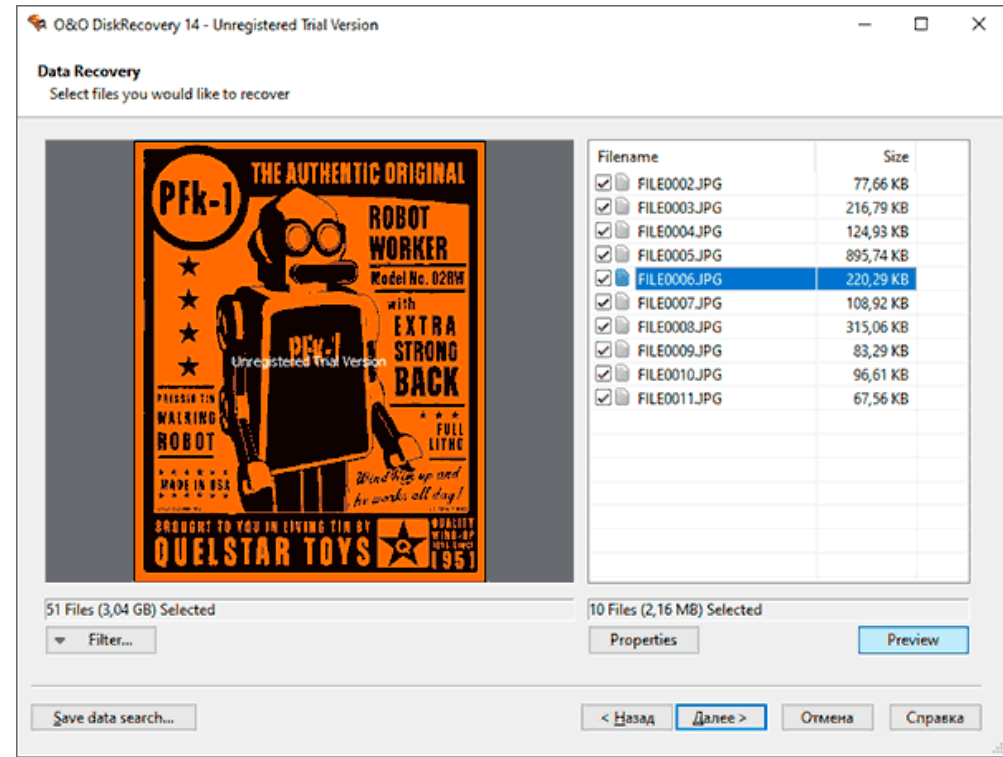

Окремий огляд програми доступний тут: [Як відновити дані з флешки в O&O](https://remontka.pro/oo-disk-recovery/)  [Disk Recovery](https://remontka.pro/oo-disk-recovery/) .

#### **File Scavenger**

Програма відновлення даних з жорсткого диска або Flash накопичувача (а також з RAID масивів) File Scavenger - той продукт, який мене останнім часом вразив більше за інших, при порівняно нескладному тесті ефективності їй вдалося «побачити» і відновити файли з USB флешки, залишки яких там навіть не передбачалися, оскільки накопичувач вже неодноразово відформатовано і перезаписано.

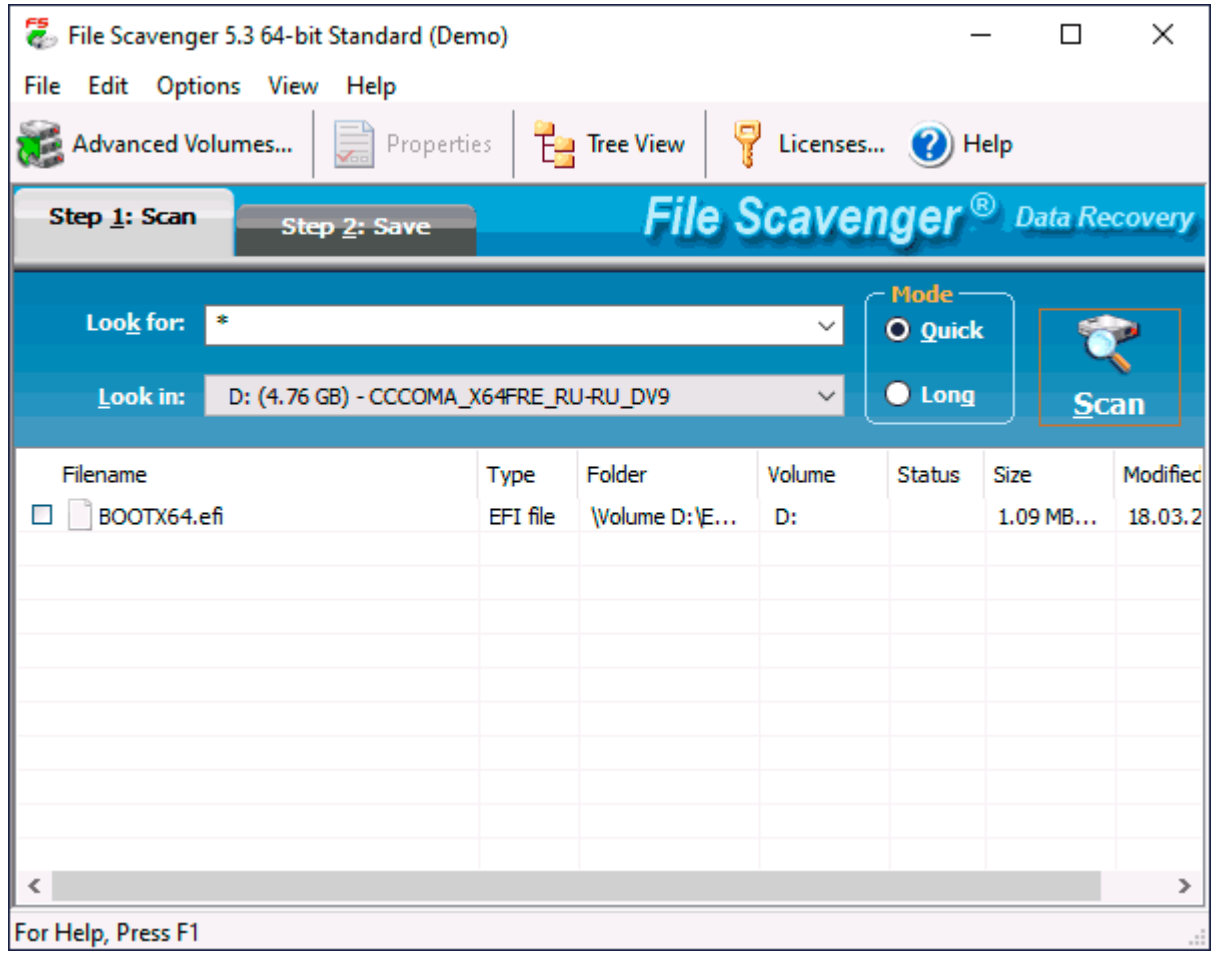

Якщо ніяким іншим інструментом у вас поки не вдалося знайти видалені або втрачені іншим чином дані, рекомендую спробувати, можливо, цей варіант зможе підійти. Додаткова корисна можливість - створення образу диска, з якого потрібно відновити дані і подальша робота саме з чином, щоб уникнути псування фізичного накопичувача.

File Scavenger вимагає оплати ліцензії, однак у деяких випадках для того, щоб відновити важливі файли та документи може виявитися достатньою і безкоштовною версією. Більш детально про використання File Scavenger, про те, де її скачати і про можливості безкоштовного використання: [Відновлення даних і файлів у File](https://remontka.pro/data-recovery-file-scavenger/)  [Scavenger](https://remontka.pro/data-recovery-file-scavenger/) .

## **MiniTool Power Data Recovery** – ще один професіонал відновлення

Аналогічно попередньому продукту, Minitool Power Data Recovery дозволяє відновити дані з пошкоджених жорстких дисків, DVD і CD, карт пам'яті та багатьох інших носіїв. Також програма допоможе у випадку, якщо потрібне відновлення пошкодженого розділу на жорсткому диску. Програмою підтримуються інтерфейси IDE, SCSI, SATA та USB. Незважаючи на те, що утиліта є платною, можна використовувати безкоштовну версію — вона дозволить відновити до 1 Гб файлів.

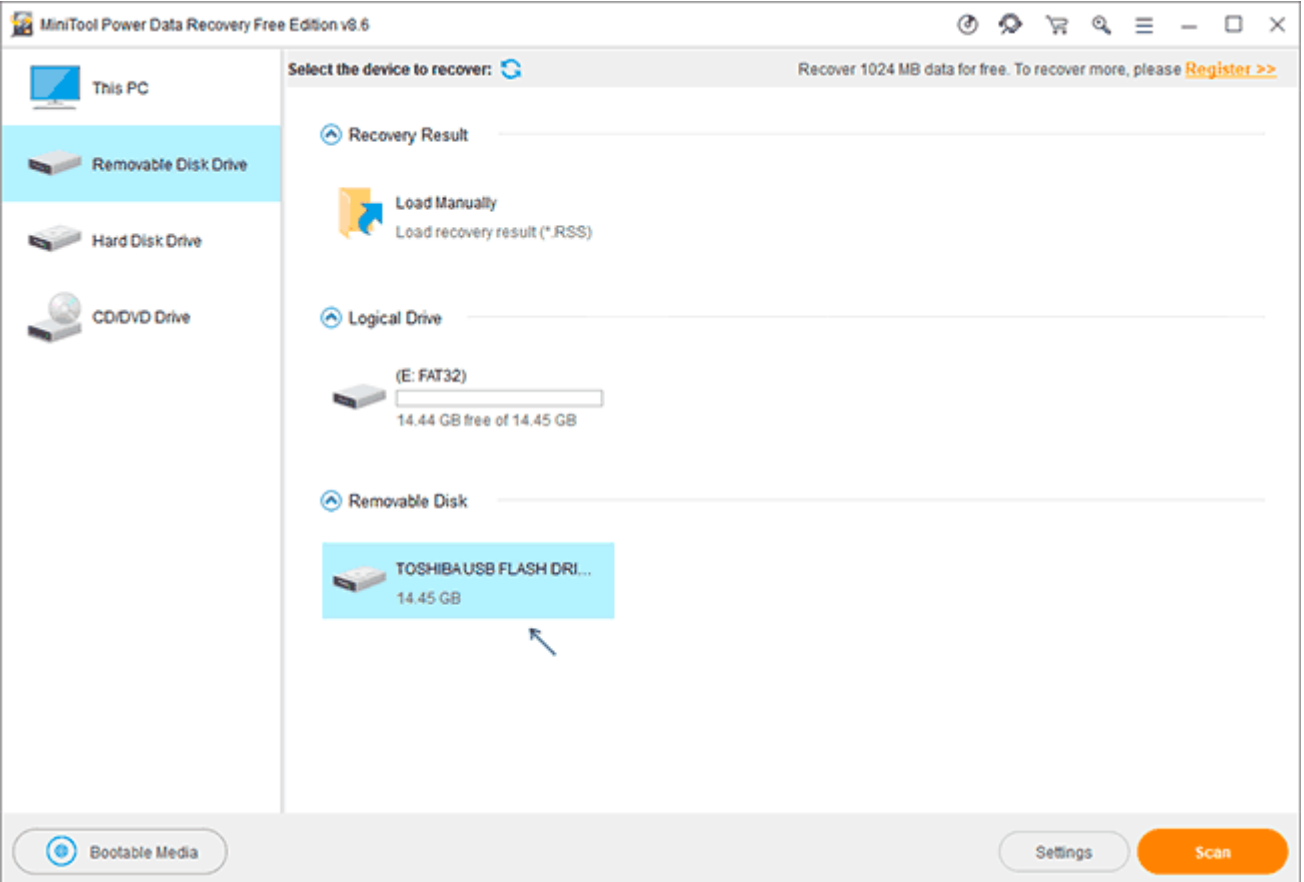

У програмі для відновлення даних Power Data Recovery є можливості для пошуку втрачених розділів жорстких дисків, пошуку потрібних типів файлів, а також підтримується створення образу жорсткого диска для того, щоб виконувати всі операції не на фізичному носії, тим самим роблячи процес відновлення безпечнішим. Також за допомогою програми можна зробити завантажувальну флешку або диск та робити відновлення вже з них.

Також примітним є зручний попередній перегляд знайдених файлів, при цьому відображаються (за наявності такої можливості) оригінальні імена файлів. Докладніше: [програма для відновлення файлів Power Data Recovery](https://remontka.pro/minitool-power-data-recovery-free/)

#### **Stellar Data Recovery**

Програма Stellar Data Recovery дозволяє шукати та відновлювати безліч різних типів файлів з різноманітних носіїв, будь то флешки, жорсткі диски, карти пам'яті або оптичні диски. (Можливості відновлення RAID не передбачено). Також програма дозволяє створити образ жорсткого диска, що відновлюється, для кращої ефективності та безпеки відновлення даних. У програмі передбачена зручна можливість попереднього перегляду знайдених файлів, крім того всі ці файли сортуються в деревоподібному вигляді за типами, що також робить роботу зручнішою.

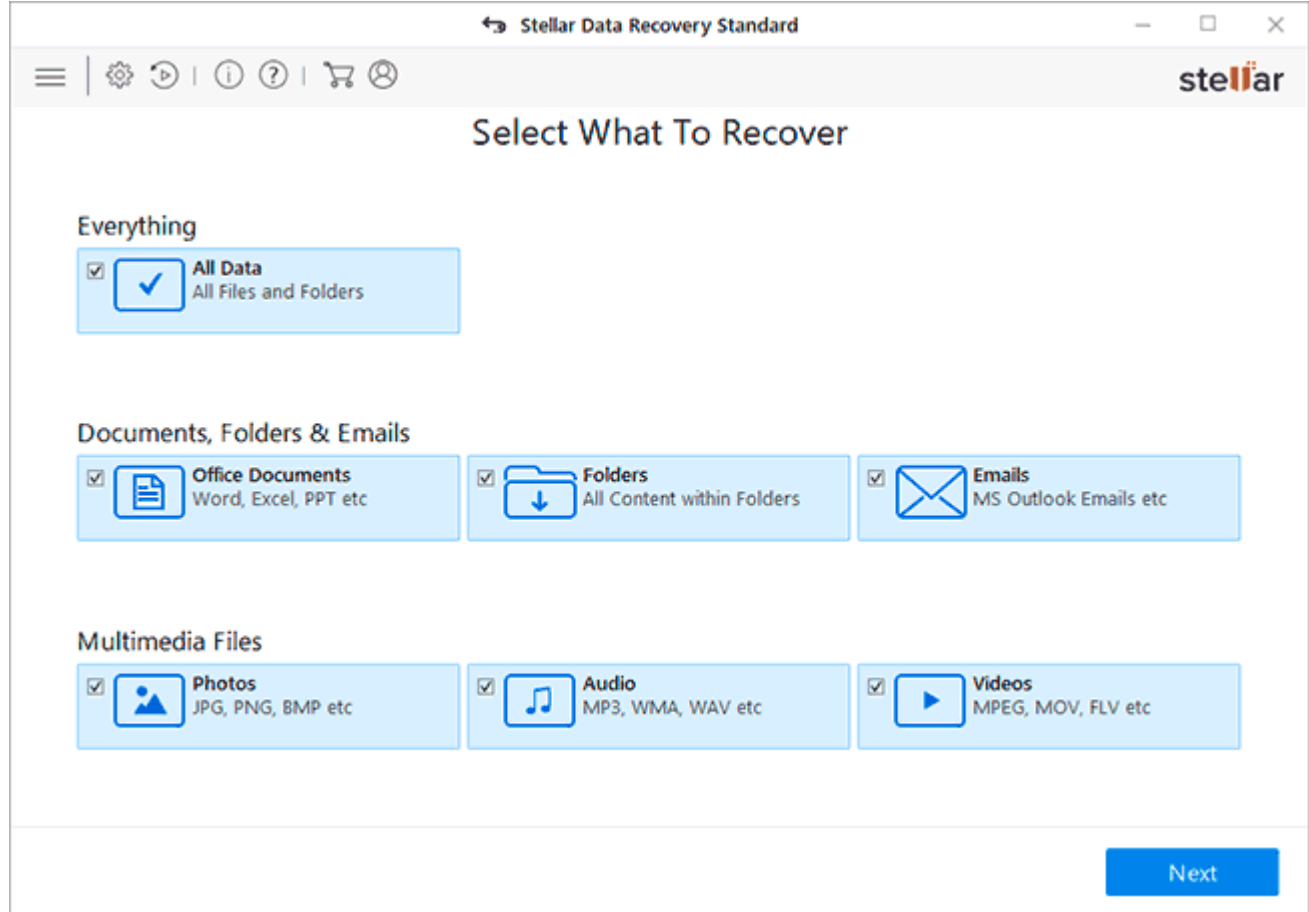

Відновлення даних у Stellar Data Recovery за замовчуванням відбувається за допомогою майстра, що пропонує три пункти - відновлення жорсткого диска, компакт-дисків, втрачених фотографій. Надалі майстер проведе через всі відновлення, роблячи процес простим і зрозумілим навіть для користувачів комп'ютера-початківців. Детально про процес та додаткові можливості: [Відновлення даних у Stellar Data Recovery Premium](https://remontka.pro/stellar-data-recovery/) .

**Data Rescue** — відновлення даних, у тому числі на комп'ютері, що не працює.

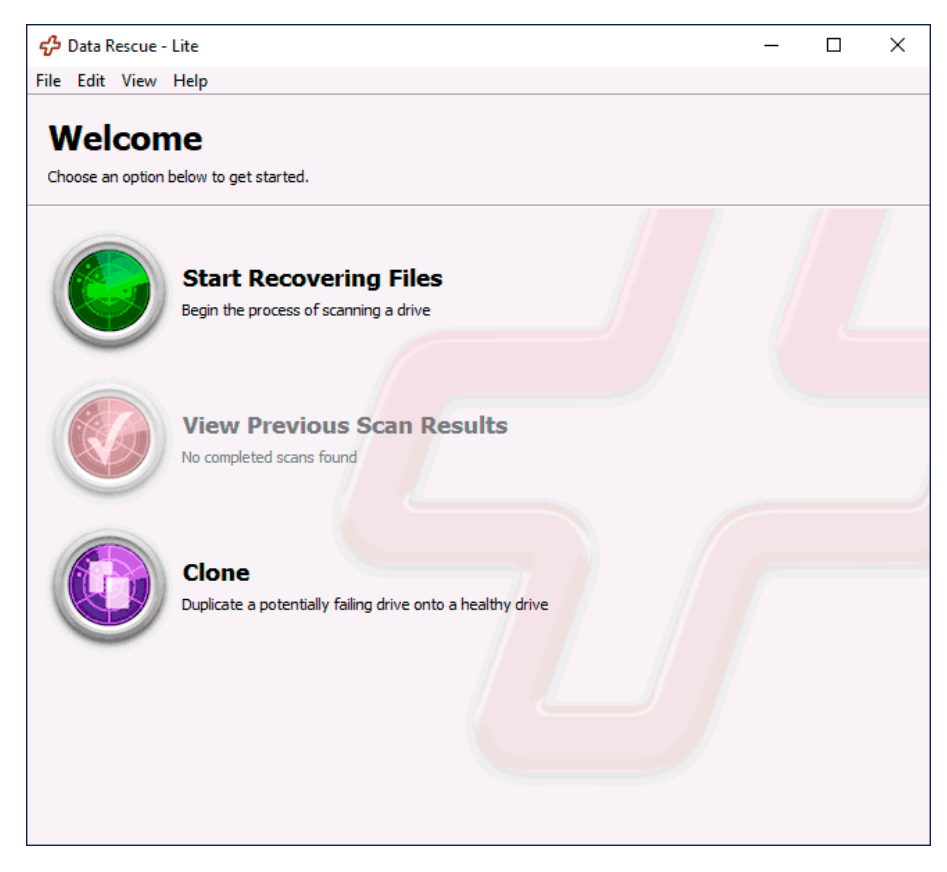

Ще один потужний продукт, що дозволяє працювати без завантаження операційної системи при пошкодженому жорсткому диску. Програма може бути запущена з LiveCD і дозволяє зробити таке:

• Відновити будь-які типи файлів

• Працювати з пошкодженими дисками, дисками, які не монтуються у системі

- Відновити дані після видалення, форматування
- Відновлення RAID (після встановлення окремих компонентів програми)

Незважаючи на професійний набір функцій, програма проста у використанні та має інтуїтивно зрозумілий інтерфейс. За допомогою програми можна не тільки відновити дані, але й витягти з пошкодженого диска, який перестала бачити Windows.

Докладніше про можливості програми можна прочитати [тут](https://remontka.pro/data-rescue-pc/) .

### **Active File Recovery**

Програма Active File Recovery платна і без російської інтерфейсу, але з хорошими результатами відновлення, а також можливістю працювати з найрізноманітнішими файловими системами, не тільки Windows, але і Linux і Mac OS. Якщо вам потрібно перевірити, чи можна щось знайти на накопичувачі, з яким інші засоби програмного відновлення не впоралися, можна спробувати (виконати пошук можна і без покупки утиліти).

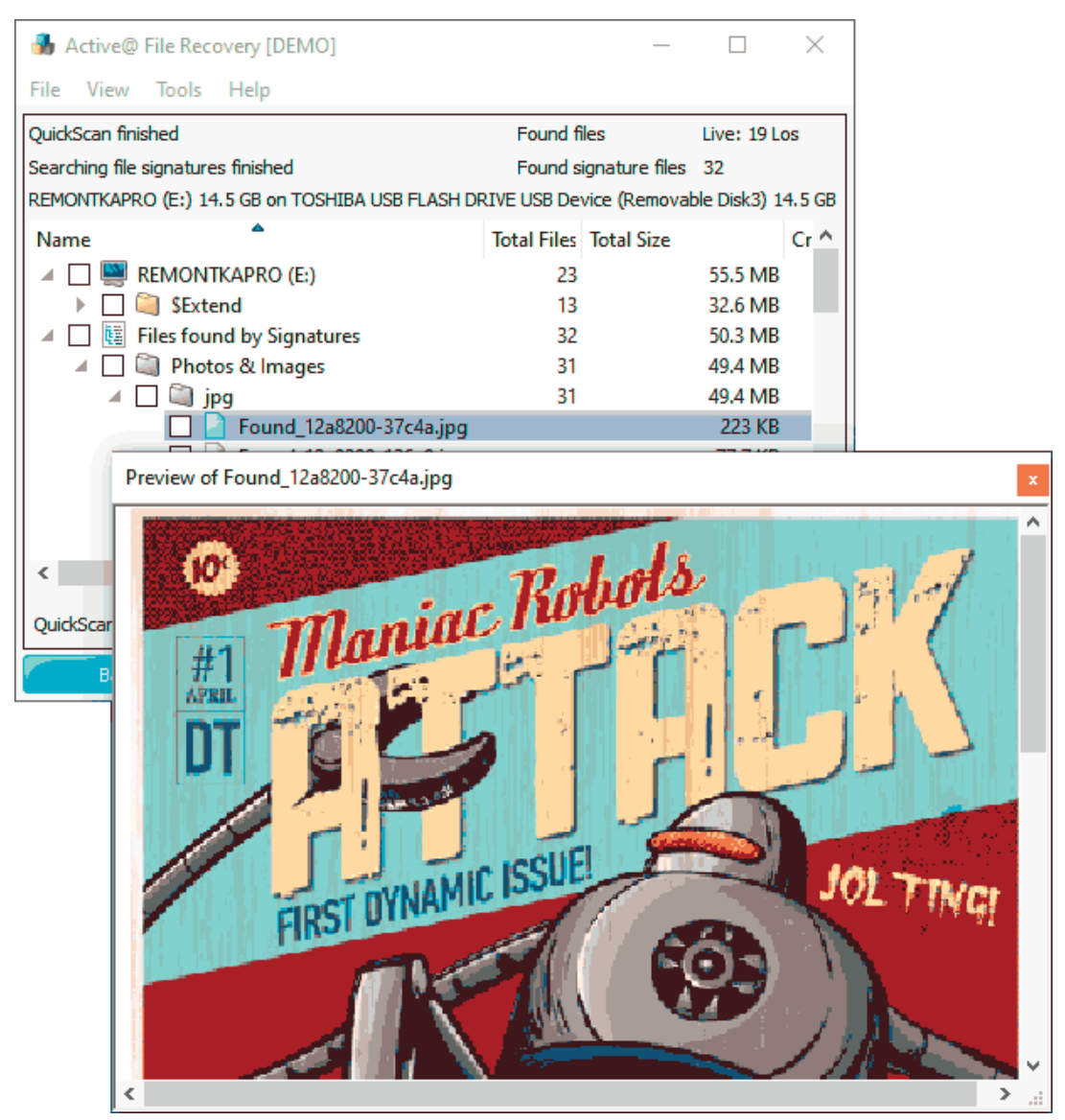

Докладно про процес у статті [Відновлення даних у Active File Recovery](https://remontka.pro/active-file-recovery/).

## **Програми для відновлення даних на Android**

Останнім часом з'явилося безліч програм та програм, що обіцяють відновити дані, включаючи фото, контакти та повідомлення з телефонів та планшетів Android. На жаль, не всі з них ефективні, особливо у світлі того, що більшість таких пристроїв зараз підключаються до комп'ютера за протоколом MTP, а не USB Mass Storage (в останньому випадку можна було б використовувати ті програми, що перераховані вище).

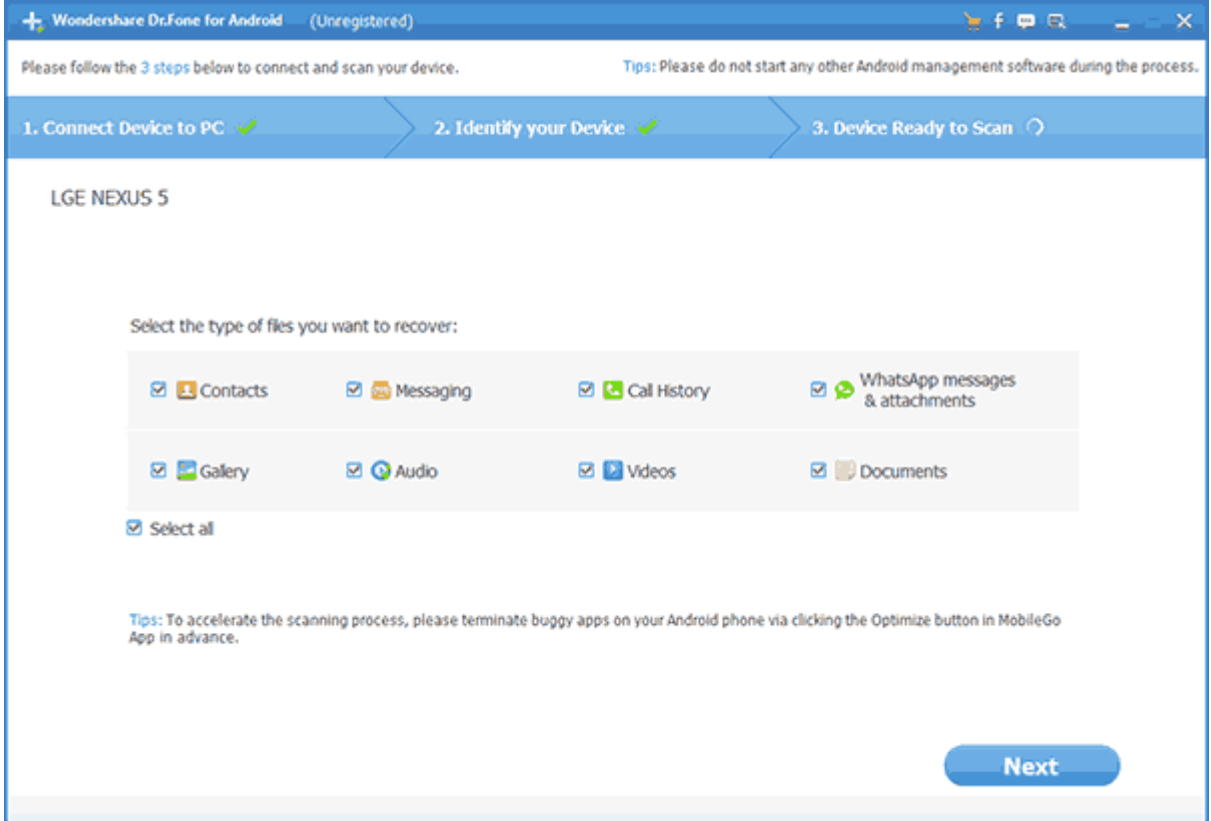

Тим не менш, є і ті утиліти, які все-таки можуть впоратися із завданням при вдалому збігу обставин (відсутність шифрування та скидання Android після цього, можливість встановлення root доступу на пристрій тощо), наприклад, Wondershare Dr. Fone for Android. Детально про конкретні програми та суб'єктивна оцінка їх ефективності в матеріалі [Відновлення даних на Android](https://remontka.pro/android-data-recovery/) .

У випадку, якщо програмне відновлення даних можливе для вашого сценарію, один із запропонованих продуктів обов'язково має впоратися з цим. Інакше можна припустити, що ситуація надто складна лише для програмних засобів.

## **Хід роботи**

#### 1. Запустити програму **Power Data Recovery**.

2. У вікні програми у вкладці **Главная** вибрати спосіб для відновлення даних (У роботі необхідно визначити можливості всіх 3-ьох способів для пошуку втрачених та видалених даних, але обов'язковим є отримання результатів за допомогою використання способу – **Глубокое сканирование**).

3. Після вибору способу програма переходить на список розділів для відновлення даних. Вибираємо розділ та тиснемо на клавішу **Восстановить** (**Полное сканирование** при використанні **Основного способу**). Час пошуку усіх втрачених даних залежить від розміру розділу або диску та від швидкості зчитування з нього даних.

4. Наступний крок – вибір зі списку файлів, які треба відновити.

5. Після вибору списку файлів для відновлення тиснемо кнопку Сохранить файлы (Восстановить). Для збереження файлів вибираємо інший логічний диск!

#### **Контрольні питання:**

1. Перечислити основні складові частини Жорсткого диску (ЖД).

2. Написати які існують типи проблем, що призводять до втрати даних.

3. Назвати основні причини виникнення логічної втрати даних.

4. Назвати основні причини виникнення фізичних проблем ЖД.

5. Розписати, які режими відновлення даних існують, в чому суть кожного з них, коли краще використовувати той чи інший.

6. Описати принцип відновлення даних в ОС Windows.